# SHOW HIDE FILE EXTENSIONS<sup>\*</sup>

## Kenneth Leroy Busbee

This work is produced by The Connexions Project and licensed under the Creative Commons Attribution License †

#### Abstract

General instructions on how to show or hide file extensions. Specific instructions and web page links for Windows XP, Windows Vista and Windows 7 operating systems.

By default, file extensions for known file types are hidden in Windows operating systems. However, you can change this setting so that file extensions are shown for all file types. Being able to see file extensions can be very helpful for students taking computer courses because those course instructions often refer to file extensions.

All Windows operating systems navigate you to the "Folder Options" menu, then have you select the "View" tab. Indeed the box is identical in Windows XP, Windows Vista and Windows 7.

<sup>∗</sup>Version 1.6: Jul 10, 2010 4:55 pm -0500

<sup>†</sup>http://creativecommons.org/licenses/by/2.0/

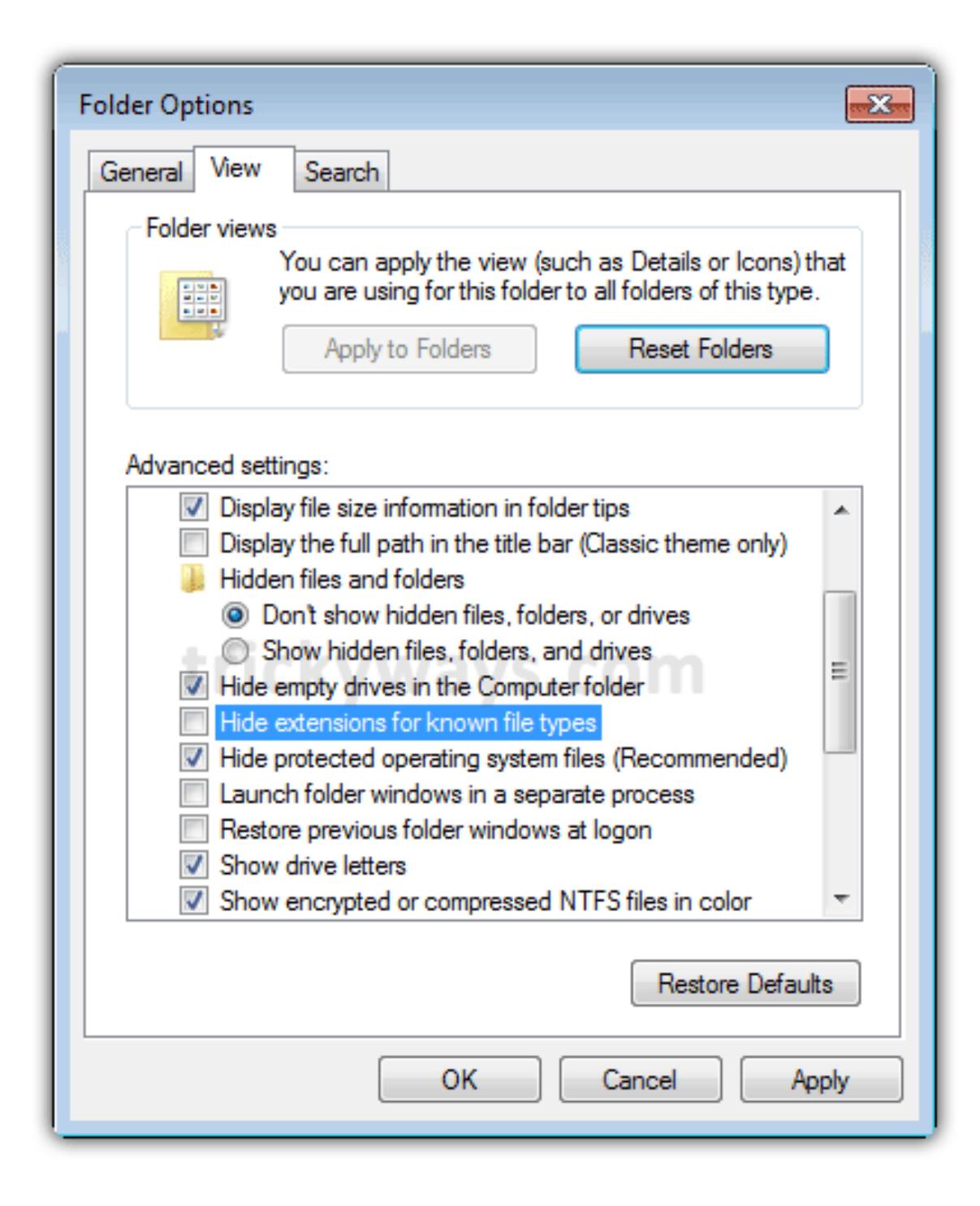

Figure 1

The check in the box acts like a toggle switch. With a check present, it will hide known file types. Without the check present, it will show all file types. Click on the box to make the check appear [hide file extensions] or disappear [show file extensions] and then select "OK".

Instructions for navigating to the "Folder Options" for various Windows operating systems along with an Internet link for additional help are provided below.

#### 1 Windows XP

With the Windows Explorer open, slect the "Tools" tab and then "Folder Options".

Link for additional help: http://www.fileinfo.net/help/windows-show-extensions.html<sup>1</sup> or http://dotwhat.net/page/displa

### 2 Windows Vista

Select the "Start" button, then "Control Panel", then "Appearance and Personalization" and then "Folder Options".

Link for additional help: http://windows.microsoft.com/en-us/windows-vista/Show-or-hide-file-nameextensions<sup>3</sup>

#### 3 Windows 7

Select the "Start" button, then "Control Panel" and then "Folder Options".

Link for additional help: http://maximumpcguides.com/windows-7/hide-file-extensions/<sup>4</sup>

 $1$ http://www.fileinfo.net/help/windows-show-extensions.html

<sup>2</sup>http://dotwhat.net/page/displayextensions/

 $3$ http://windows.microsoft.com/en-us/windows-vista/Show-or-hide-file-name-extensions

<sup>4</sup>http://maximumpcguides.com/windows-7/hide-file-extensions/